FUJITSU Storage ETERNUS AB series All-Flash Arrays, ETERNUS HB series Hybrid Arrays

SANtricity Snapshot Feature Overview and Deployment Guide

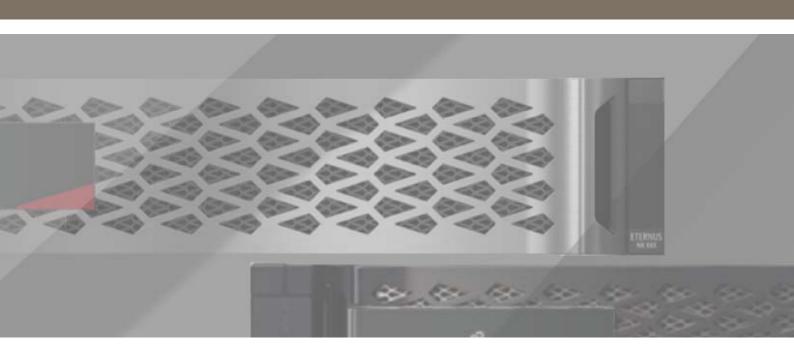

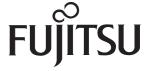

# **Table of Contents**

| 1. | Introduction                                                                                                    | 8              |
|----|----------------------------------------------------------------------------------------------------|----------------|
|    | Intended Use                                                                                                    |                |
|    | Overview of SANtricity Snapshot Concepts                                                                                                    |                |
| 2. | Limits and Restrictions                                                                                                    | 10             |
|    | Storage System Limits                                                                                                    | 10             |
|    | Snapshot Functional Requirements and Restrictions                                                                                                    | 11             |
| 3. | Snapshot Image Operational Model                                                                                                    | 13             |
|    | Snapshot Groups and Images  Deleting a Snapshot Image  Deleting a Snapshot Group  Snapshot Image Auto-Deletion                                                                                                    | 13<br>15<br>16 |
|    | Snapshot Group Reserved Capacity (Repository)  Alert on Percentage of Reserved Capacity Full  Policy for Behavior When Reserved Capacity Is Full                                                                                                    | 17             |
|    | Snapshot Volumes  Deleting a Snapshot Volume  Disabling and Recreating a Snapshot Volume                                                                                                    | 19             |
|    | Snapshot Volume Reserved Capacity                                                                                                    | 20             |
|    | Consistency Groups Consistency Group Snapshot Volumes Deleting a Consistency Group Removing a Member Volume from a Consistency Group Deleting a Consistency Group Snapshot Image                                                                                                    | 21<br>21<br>21 |
|    | Rollback Operations  Preservation of Snapshot Images During Rollback                                                                                                    | 22             |
|    | Interactions Between the Snapshot and Mirroring Features  Snapshot Images and Asynchronous Mirroring  Snapshot Consistency Group Interaction with Asynchronous Mirroring  Rollback Interaction with Asynchronous Mirroring  Rollback Interaction with Synchronous Mirroring  Heads of the Spanshot Feature with Pole Pased Assess Control | 24<br>25<br>25 |
|    | Usage of the Snapshot Feature with Role-Based Access Control                                                                                                    | 2b             |

| 4. | Performance Considerations                                                                                                    | 27             |
|----|----------------------------------------------------------------------------------------------------|----------------|
| 5. | Configure the SANtricity Snapshot Feature through the Management GUI                                                                                                    | 28             |
|    | Units Convention                                                                                                    | 28             |
|    | Manage Snapshot Groups, Images, and Schedules  Create Snapshot Image in SANtricity System Manager  Delete a Snapshot Image in System Manager  Create a Snapshot Schedule in System Manager          | 29<br>32       |
|    | Manage Snapshot Volumes  Create Snapshot Volume in System Manager  Delete Snapshot Volume in System Manager  Disable Snapshot Volume in System Manager  Re-create Snapshot Volume in System Manager | 35<br>38<br>39 |
|    | Manage Snapshot Consistency Groups                                                                                                    | 42<br>44<br>46 |
|    | Manage Rollbacks Start a Rollback in System Manager Cancel a Rollback in System Manager                                                                                                    | 49             |
| 6. | Conclusion                                                                                                    | 52             |

# **List of Figures**

| Figure 1 | Snapshot image immediately after creation            | 13 |
|----------|------------------------------------------------------|----|
| Figure 2 | Write to base volume causing copy-on-write operation |    |
| Figure 3 | Write to base volume with no copy-on-write           |    |
| Figure 4 | Subsequent Snapshot image immediately after creation |    |
| Figure 5 | Subsequent write causing copy-on-write               |    |
| Figure 6 | Snapshot image deletion                              |    |
| Figure 7 | Snapshot volume created from a Snapshot image        | 18 |
| Figure 8 | Snapshot volume after write from host                |    |

# **List of Tables**

| Table 1 | Maximum number of Snapshot objects by ETERNUS AB/HB series model | 10 |
|---------|------------------------------------------------------------------|----|
| Table 2 | Requirements and restrictions                                    | 11 |

## **Preface**

The SANtricity Snapshot feature enables administrators to capture a full point-in-time copy of one or more active volumes on an FUJITSU Storage ETERNUS AB/HB series storage system. The feature includes the option to take incremental snapshots of changed blocks on those volumes based on a schedule set by the administrator. This technical report provides a full description of the feature, including GUI navigation instructions using SANtricity System Manager.

Copyright 2020 FUJITSU LIMITED

First Edition November 2020

## Trademarks

Third-party trademark information related to this product is available at: https://www.fujitsu.com/global/products/computing/storage/eternus/trademarks.html

Trademark symbols such as <sup>™</sup> and <sup>®</sup> are omitted in this document.

## **About This Manual**

#### Intended Audience

This manual is intended for system administrators who configure and manage operations of the ETERNUS AB/HB, or field engineers who perform maintenance. Refer to this manual as required.

#### Related Information and Documents

The latest information for the ETERNUS AX/HX is available at: https://www.fujitsu.com/global/support/products/computing/storage/manuals-list.html

### **Document Conventions**

### Notice Symbols

The following notice symbols are used in this manual:

Caution

Indicates information that you need to observe when using the ETERNUS AX/HX. Make sure to read the information.

Note

Indicates information and suggestions that supplement the descriptions included in this manual.

## 1. Introduction

This document describes the SANtricity Snapshot feature available in the ETERNUS AB/HB series storage systems and provides guidance on deployment options. The Snapshot feature enables the administrator to create a point-in-time image of a volume, schedule periodic Snapshot images, create Snapshot images of a group of volumes at once, and roll back to an earlier point in time if a problem occurs. Snapshot images can be used for a wide range of purposes; the following are a few examples.

- Data protection protect against accidental or malicious loss or corruption of data, such as inadvertent deletion, hardware failures, viruses, or sabotage.
- Testing a new version of a database before going live.
- Zero downtime backups.

The Snapshot feature uses a copy-on-write algorithm, which enables a point-in-time image to be available nearly immediately. When new writes occur to a volume that has a point-in-time image, the old data is copied from the volume to reserved capacity, and then the new data is written to the volume. The point-in-time Snapshot image is then a combination of data on the volume and data in reserved capacity. The copy-on-write is really a copy on first write; in other words, the old data is written to reserved capacity only the first-time new data is written to a given range of blocks on the volume. Subsequent writes to the range of blocks do not require a copy-on-write operation, thus minimizing performance impact of the Snapshot feature.

## Intended Use

This information is for Fujitsu customers and partners. You should have a basic knowledge of storage fundamentals, including the ETERNUS AB/HB series storage systems, and a general knowledge of data protection in data storage.

## Overview of SANtricity Snapshot Concepts

This section provides a brief description of several terms and concepts that you should be familiar with to effectively use the SANtricity Snapshot feature.

#### Base Volume

The base volume is the starting point for Snapshot images. Point-in-time images are created from a base volume either manually or on a schedule. A rollback to a specific point-in-time image returns a base volume to its state at the time the image was created. A base volume can be a standard volume residing on either a volume group or a disk pool, or a thin volume residing on a disk pool.

#### Snapshot Image

A Snapshot image is a logical point-in-time image of the content of a base volume. The image is maintained while the base volume continues to change as a result of write commands from the host. Immediately after creation of a Snapshot image, its logical content is identical to the physical content of the base volume. Using the copy-on-write mechanism, the first time a range of blocks on the base volume is changed, the original data in the range is written to reserved capacity so that the point-in-time image is preserved. Snapshot images are not accessible for read or write operations by the host. Snapshot volumes are required for host access.

#### Snapshot Group

A Snapshot group is a sequence of Snapshot images of a single base volume. There is a strict ordering of Snapshot images based on their creation times. Snapshot images in a Snapshot group can be created manually, by schedule, or both. When a Snapshot group contains multiple Snapshot images, there is at most one copy-on-write operation for any write to the base volume. This approach allows many Snapshot images to be created for a base volume with minimal performance impact due to the copy-on-write algorithm. There can be more than one Snapshot group for a given base volume, but a Snapshot group is associated with only one base volume. Deleting Snapshot images in a Snapshot group must go in order, starting with the oldest.

#### Snapshot Group Reserved Capacity (Repository)

Each Snapshot group has a reserved capacity, or repository, to hold metadata and data blocks from copy-on-write operations. This capability is known as Reserved Capacity in SANtricity System Manager (the management interface for current products), and Repository in CLI and the REST API. At the time of the Snapshot group creation, the administrator must also create the reserved capacity for the Snapshot group. At the creation, reserved capacity is a single volume with the capacity specified. An administrator can reserve capacity internally by adding another volume that is concatenated to the existing reserved capacity.

#### Snapshot Scheduling

The Snapshot feature can be set to take scheduled Snapshot images on a single base volume or a consistency group. Schedules can be daily, weekly, monthly, or yearly; and the administrator can specify times of day, time between Snapshot images, and start and end dates. After a schedule is set, Snapshot images are created within the appropriate Snapshot groups. The administrator can also modify or delete Snapshot schedules.

#### Snapshot Volumes

The administrator can create a volume from a Snapshot image or set of volumes from consistency group Snapshot images. A Snapshot volume can be read-only or read/write and can be assigned to a host for I/O access. Writable Snapshot volumes have an associated expandable reserved capacity (repository) to store updated blocks from host write operations. A Snapshot volume cannot be a base volume for a Snapshot group.

#### Consistency Groups

A consistency group is a collection of base volumes, known as member volumes, that have a mutual consistency requirement for their Snapshot images. Consistency groups enable creation of simultaneous Snapshot images of all member volumes so that the content of multiple images represents a single point in time. This feature is useful for applications that span multiple volumes, such as a database with logs and database on different volumes. Each member volume has a Snapshot group and associated reserved capacity that is dedicated to the consistency group.

#### Rollback

A base volume can be "rolled back" to a point-in-time image. A rollback operation causes the content of the base volume to revert to the selected Snapshot image. When a rollback is started, the base volume as it was at the time of the Snapshot image is immediately available for host I/O. The process of physically copying from the reserved capacity blocks that changed between the Snapshot image and the rollback request proceed in the background. The administrator can choose any Snapshot image in the Snapshot group for the rollback point. The rollback operation preserves all Snapshot images within the Snapshot group.

## 2. Limits and Restrictions

This section serves as a reference for Snapshot limits, requirements, and restrictions for the SANtricity Snapshot feature.

## Storage System Limits

<u>Table 1</u> lists maximum numbers of Snapshot objects allowed in each ETERNUS AB/HB series model.

Table 1 Maximum number of Snapshot objects by ETERNUS AB/HB series model

| Parameter                                                                                                    | HB1100/HB1200/<br>HB2000/AB2100 (*1) | AB6100<br>HB5200/AB5100 (*1) |
|----------------------------------------------------------------------------------------------------|--------------------------------------|------------------------------|
| Snapshot images per storage system (includes images purged by auto-delete and pending due to asynchronous mirroring) | 512                                  | 2,048                        |
| Snapshot groups per storage system                                                                                   | 256                                  | 1,024                        |
| Snapshot groups per base volume                                                                                      | 4                                    | 4                            |
| Snapshot images per Snapshot group                                                                                   | 32                                   | 32                           |
| Member volumes per consistency group                                                                                 | 32                                   | 64                           |
| Consistency groups per storage system                                                                                | 16                                   | 32                           |
| Snapshot volumes per storage system                                                                                  | 256                                  | 1,024                        |
| Snapshot volumes per Snapshot image                                                                                  | 4                                    | 4                            |
| Rollbacks per storage system in progress at once                                                                     | 8                                    | 8                            |
| Concatenated volumes in any given reserved capacity (repository)                                                     | 16                                   | 16                           |

<sup>\*1:</sup> The maximum value.

## Snapshot Functional Requirements and Restrictions

<u>Table 2</u> lists requirements for use of the Snapshot feature, as well as the restrictions on interactions with other features.

Table 2 Requirements and restrictions

| Attribute                                  | Requirements and Restrictions                                                                                                    |
|--------------------------------------------|----------------------------------------------------------------------------------------------------|
| Reserved capacity<br>(repository) location | <ul> <li>If the base volume is on a volume group, the reserved capacity can be on a volume<br/>group or disk pool.</li> </ul>                                             |
|                                            | <ul> <li>If the base volume is on a disk pool, the reserved capacity must be on the same disk<br/>pool.</li> </ul>                                                        |
| Reserved capacity security                 | The following list shows base volume security attributes on the left, and allowable reserved capacity attributes on the right:                                            |
|                                            | <ul> <li>Base volume: not secure-capable – Reserved capacity: not secure-capable, FDE secure-capable or secure-enabled, FIPS secure-capable or secure-enabled.</li> </ul> |
|                                            | • Base volume: FDE secure-capable but not enabled – Reserved capacity: FDE secure-capable or secure-enabled, FIPS secure-capable or secure-enabled.                       |
|                                            | • Base volume: FDE secure-enabled – Reserved capacity: FDE or FIPS secure-enabled.                                                                                        |
|                                            | <ul> <li>Base volume: FIPS secure-capable but not enabled – Reserved capacity: FIPS secure-capable or secure-enabled.</li> </ul>                                          |
|                                            | • Base volume: FIPS secure-enabled – Reserved capacity: FIPS secure-enabled.                                                                                              |
| Reserved capacity data assurance           | The reserved capacity data assurance attribute must match the base volume.                                                                                                |
| Allowable base volume candidates           | <ul> <li>A standard volume or thin volume can be selected as a base volume for Snapshot<br/>images.</li> </ul>                                                            |
|                                            | A Snapshot group cannot be created with a Snapshot volume as its base volume.                                                                                             |
| Snapshot volumes with other features       | <ul> <li>Synchronous mirroring – a Snapshot volume cannot be used as either a primary or<br/>secondary volume.</li> </ul>                                                 |
|                                            | <ul> <li>Asynchronous mirroring – a Snapshot volume cannot be used as either a primary or<br/>secondary volume.</li> </ul>                                                |
|                                            | <ul> <li>Volume copy (offline) – a Snapshot volume can be a source but not a target.</li> </ul>                                                                           |
|                                            | <ul> <li>Volume copy (online) – a Snapshot volume cannot be either a source or a target.</li> </ul>                                                                       |
|                                            | <ul> <li>Thin provisioning – a Snapshot volume can be created from a Snapshot image of a<br/>thin volume.</li> </ul>                                                      |
|                                            | <ul> <li>Dynamic Volume Expansion (DVE) – This feature is not supported for Snapshot volumes.</li> </ul>                                                                  |

| Attribute            | Requirements and Restrictions                                                                                                    |
|----------------------|----------------------------------------------------------------------------------------------------|
| Rollback operations  | Rollback on Snapshot volumes is not supported.                                                                                                    |
|                      | Only one rollback is allowed at a time per base volume.                                                                                                    |
|                      | <ul> <li>A Snapshot image being used for a rollback cannot be deleted.</li> </ul>                                                                                                    |
|                      | <ul> <li>New Snapshot images cannot be created for a base volume during a rollback on that<br/>volume.</li> </ul>                                                                                                    |
|                      | <ul> <li>A rollback cannot be started if the base volume is undergoing Dynamic Capacity<br/>Expansion, Dynamic Volume Expansion, Dynamic RAID Migration, or Dynamic Segment Sizing. None of these operations can be started if a rollback is in progress on that base volume.</li> </ul>                                                                                                    |
|                      | <ul> <li>Volume copy (offline) – a rollback cannot be started if the base volume has an offline Volume copy relationship. An offline volume copy cannot be created involving a base volume undergoing a rollback.</li> </ul>                                                                                                    |
|                      | <ul> <li>Volume copy (online) – a rollback can be started on a base volume involved in an<br/>online volume copy. However, an online volume copy cannot be started on a base<br/>volume with a rollback in progress.</li> </ul>                                                                                                    |
|                      | <ul> <li>Asynchronous or synchronous mirroring – a rollback cannot be started on a base volume acting as a secondary volume; however, a rollback can be started on a base volume acting as primary.</li> </ul>                                                                                                    |
| Controller ownership | The controller that owns a base volume will also own all Snapshot groups, Snapshot images, reserved capacity, and Snapshot volumes associated with that base volume. Ownership change of any one of these elements will cause ownership change of all the others.                                                                                                    |
| Deletion             | <ul> <li>Deletion of a base volume causes all Snapshot elements associated to also be<br/>deleted. The reserved capacity (repository) for any Snapshot group or Snapshot vol-<br/>ume associated with the base volume is deleted as an entity. But the volumes that<br/>were used as part of the reserved capacity are retained as unused, unmapped vol-<br/>umes. They can be re-used later as reserved capacity.</li> </ul> |
|                      | <ul> <li>A volume group or disk pool containing reserved capacity volumes cannot be deleted<br/>until after the associated Snapshot images or Snapshot volumes have been deleted.</li> </ul>                                                                                                    |

# 3. Snapshot Image Operational Model

## **Snapshot Groups and Images**

Immediately after a SANtricity Snapshot image is created, its content is identical to the base volume. In Figure 1, the left side of the image shows the physical layout while the right side of the image shows the logical view of the Snapshot group. When the Snapshot group is created, reserved capacity is allocated, but it contains only metadata and no user data until writes occur to the base volume. The Snapshot image is not viewable or writable from the host.

Figure 1 Snapshot image immediately after creation

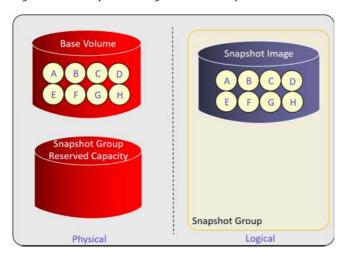

In the example shown in Figure 2, the first two blocks (with content A and B) of the base volume are overwritten by T and U. Because this is the first write to the base volume after creation of the Snapshot image, the controller will perform a copy-on-write operation to preserve the Snapshot image. Blocks with content A and B have been copied from the base volume to the Snapshot group reserved capacity, and blocks with content T and U have been written to the base volume. The logical Snapshot image has not changed.

Figure 2 Write to base volume causing copy-on-write operation

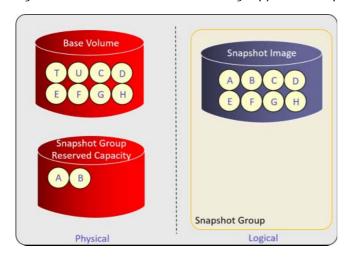

In the example shown in <u>Figure 3</u>, the host overwrites the content U with content V. In this case, there is no copyon-write to preserve the Snapshot image because the original content B is already in the reserved capacity. Content V simply overwrites content U in the base volume.

Figure 3 Write to base volume with no copy-on-write

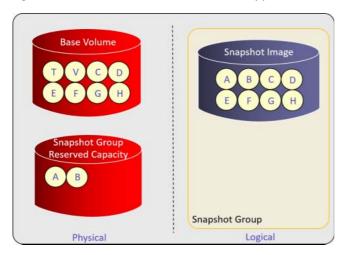

At this point, if the administrator manually or by schedule creates another Snapshot image, the base volume does not change, but there is a second Snapshot image in the Snapshot group that matches the current content of the base volume as shown in <u>Figure 4</u>. The reserved capacity doesn't receive any user data at this point but does maintain metadata for the time-sequencing of the two images. Snapshot image 2 in this group will always be after Snapshot image 1, even if the controller clock has changed so that the time of Snapshot 2 appears earlier than Snapshot 1.

Figure 4 Subsequent Snapshot image immediately after creation

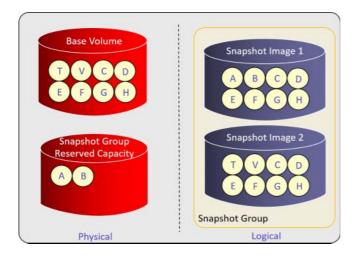

3. Snapshot Image Operational Model Snapshot Groups and Images

If the host now writes content W and X to the blocks on the base volume currently containing V and C, this write will trigger a copy of V and C to the reserved capacity and a write of W and X to the base volume, as shown in Figure 5.

Figure 5 Subsequent write causing copy-on-write

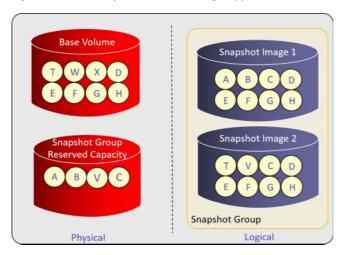

## Deleting a Snapshot Image

It is possible to delete Snapshot images, but it must be done in strict order, starting with the oldest in the Snapshot group. In the example in <u>Figure 6</u>, that would be Snapshot Image 1. Space is freed within the reserved capacity by deleting the oldest Snapshot image. Any Snapshot volume associated with a Snapshot image being deleted will be disabled.

Figure 6 Snapshot image deletion

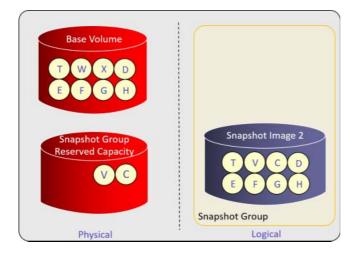

3. Snapshot Image Operational Model Snapshot Groups and Images

#### Deleting a Snapshot Group

When a Snapshot group is deleted, all Snapshot images in the group are also deleted. The reserved capacity is deleted, and the administrator can delete the members that comprise it or retain them as unused volumes. If they are retained, they can be used for future reserved capacity requirements. Any Snapshot volume associated with a Snapshot image being deleted will be disabled.

## **Snapshot Image Auto-Deletion**

The maximum number of Snapshot images in a Snapshot group is 32. However, the administrator can designate a maximum number of Snapshot images, after which the oldest image is deleted before creating a new Snapshot image. Setting the maximum number to 0 disables the auto-deletion.

## Snapshot Group Reserved Capacity (Repository)

The reserved capacity stores metadata related to copy-on-write operations and user data copied during these operations. The metadata requires at most 0.02% of the base volume capacity for each Snapshot image in the group. The Snapshot feature also reserves a small amount of space for rollback processing, 0.02% of base volume capacity. When choosing a size for the reserved capacity, the administrator needs to take these metadata needs into account. The administrator must also estimate how much of the base volume will change while there are Snapshot images in the Snapshot group. The default is 40% of base volume capacity, and the minimum allowed capacity is 32MiB plus 0.02% of the base volume for rollback processing.

## Alert on Percentage of Reserved Capacity Full

When creating a Snapshot group, the administrator can set up an alert to be notified when the reserved capacity reaches a certain percentage of being full. The default is 75%.

#### Policy for Behavior When Reserved Capacity Is Full

The administrator can also direct the controller on what to do when the reserved capacity is full and a write request to the base volume arrives. The administrator can select to either purge Snapshot images starting with the oldest or reject incoming write requests. When images are purged, the storage system will raise a Needs Attention condition, and the administrator must delete the purged images to clear the condition.

## **Snapshot Volumes**

As noted earlier, a read-only or read/write volume can be created from a Snapshot image and assigned to a host. Figure 7 illustrates a Snapshot volume with its reserved capacity. The Snapshot volume reserved capacity is distinct from the reserved capacity for the Snapshot group. The reserved capacity is required only if the Snapshot volume is writable. A read-only Snapshot volume can be converted to read/write; reserved capacity is created as part of the conversion.

Figure 7 Snapshot volume created from a Snapshot image

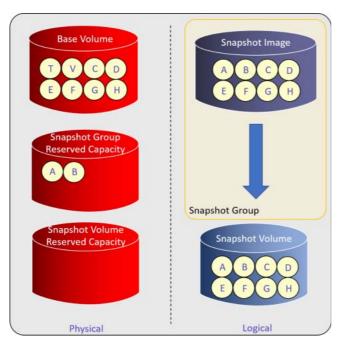

Using the example in Figure 7, if the host writes content L to the Snapshot volume that currently has content H, the new content will be physically written to the Snapshot volume reserved capacity. The new physical and logical states are shown in Figure 8. The base volume, Snapshot group reserved capacity, and the Snapshot image are unchanged. A read of the eight blocks shown in the Snapshot volume would return data from three physical sources: A and B from the Snapshot group reserved capacity, C, D, E, F, and G from the base volume, and L from the Snapshot volume reserved capacity.

Figure 8 Snapshot volume after write from host

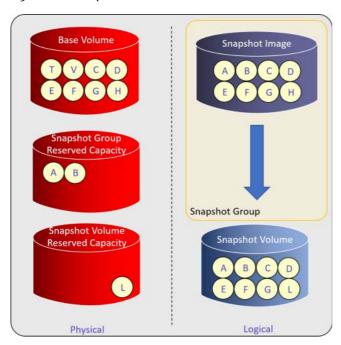

### Deleting a Snapshot Volume

Deleting a Snapshot volume causes the reserved capacity and any host assignments to be also deleted. The administrator has the option of deleting the underlying reserved capacity volumes or keeping them for later use as reserved capacity.

## Disabling and Recreating a Snapshot Volume

The administrator might want to disable a Snapshot volume and re-create it on another Snapshot image. The Snapshot feature provides a convenient way to accomplish this task. Disabling a Snapshot results in the following:

- Any further reads or writes from the host will be rejected.
- It will be no longer associated with its Snapshot image but will still be associated with the base volume.
- Any host assignments will remain.
- The reserved capacity will be retained.

The Snapshot volume can be re-created on any Snapshot image in any Snapshot group associated with the same base volume, resulting in the following:

- The logical content of the Snapshot volume will be identical to the Snapshot image chosen.
- The reserved capacity is reused.
- The Snapshot volume will resume performing I/O operations from the host.

## Snapshot Volume Reserved Capacity

This reserved capacity requires space for indexing metadata and all data written to the Snapshot volume. The minimum is 32MiB; the administrator should plan on this minimum, plus anticipated space needed for writes to the Snapshot volume. All writes to the Snapshot volume go to the reserved capacity. The default is 40% of the base volume capacity.

If the reserved capacity becomes full, the storage system raises a Needs Attention condition and further host writes are rejected. The administrator can set an alert for when the reserved capacity reaches a certain threshold; the default is 75%. SANtricity management software also provides a means to monitor the reserved capacity by showing how much is available for use by host writes.

## Consistency Groups

A consistency group has two or more member volumes each with a dedicated Snapshot group and corresponding reserved capacity to hold the Snapshot images associated with the consistency group. Snapshot images are created all at once, either manually or via a schedule. Every time a point-in-time set of Snapshot images is taken on a consistency group, each Snapshot image contains the same timestamp and sequence number to distinguish one set of Snapshot images from all others.

At the time of consistency group creation, the administrator selects member volumes and creates the reserved capacity. More member volumes can be added later. The following attributes are managed at the consistency group level rather than at the individual Snapshot group level:

- Action taken when any reserved capacity is full (purge Snapshot images or reject writes)
- Snapshot image auto-deletion
- Percentage full for alert on reserved capacity
- Schedule
- Rollback priority

#### Consistency Group Snapshot Volumes

Snapshot volumes for each consistency group member volume can be created for a given set of Snapshot images. SANtricity System Manager creates Snapshot volumes for every consistency group volume all at once. As with other Snapshot volumes, consistency group Snapshot volumes each have reserved capacity to hold index metadata and write data from the host. Member Snapshot volumes can be deleted, which results in the associated reserved capacity also being deleted with the option to retain or delete the underlying volumes that make up the reserved capacity.

Member Snapshot volumes can be disabled and re-created much as described above for regular Snapshot volumes, but this action happens for all member Snapshot volumes at once.

## Deleting a Consistency Group

When a consistency group is deleted, all its associated Snapshot groups, Snapshot images, and Snapshot volumes are also deleted. Reserved capacity for the Snapshot groups and Snapshot volumes is deleted, and the user can retain the underlying volumes or delete them.

## Removing a Member Volume from a Consistency Group

When a member volume is removed, its Snapshot group and reserved capacity are deleted. The administrator has the option of retaining or deleting the underlying volumes in the reserved capacity.

## Deleting a Consistency Group Snapshot Image

When a Snapshot image in a consistency group is deleted, all Snapshot images within the consistency group with the same timestamp and sequence number are deleted at once. Any Snapshot volumes that exist on that set of Snapshot images are disabled.

## Rollback Operations

One of the most important aspects of the Snapshot feature is that it lets the administrator roll back a volume or set of volumes to a previous state if an error condition occurs, whether because of a system failure or user error. The administrator can select a Snapshot image with the desired timestamp for the rollback and can set the priority of the rollback. If the Snapshot image is part of a consistency group, the administrator can select all or some of the associated base volumes to participate in the rollback.

A rollback causes the base volume or selected consistency group member volumes to revert to the point in time selected. The base volume (or member volumes) will be immediately accessible for read/write operations at the rolled back state, even though the internally generated data transfers from reserved capacity back to the base volume will occur in the background.

It is good practice to create a Snapshot image just before starting a rollback to provide a recovery point in the event the rollback fails or is canceled by the administrator. In effect, performing a rollback to this Snapshot image amounts to an undo of the rollback operation. After the undo rollback is started, any writes to the base volume that occurred between the Snapshot image and the start of the undo rollback will be lost. As an example, see the following:

#### Procedure ▶▶▶ —

- 1 At 4:00, the administrator discovers a problem and wants to revert to the 3:00 Snapshot image.
- **2** The administrator creates a Snapshot image.
- **3** The administrator starts a rollback to 3:00.
- **4** After the rollback completes, the administrator decides to undo it, and initiates a rollback to 4:00.
- After the undo rollback completes, the base volume is at the state it was when the Snapshot image in <a href="Step 2">Step 2</a> was created. All writes to the base volume between <a href="Step 2">Step 2</a> and the start of the rollback in <a href="Step 4">Step 4</a> are lost.

#### **─**

## Preservation of Snapshot Images During Rollback

The Snapshot feature attempts to preserve all Snapshot images in all Snapshot groups associated with the base volume throughout the rollback process. Success in saving all these images depends on adequate reserved capacity during the rollback. The management GUIs (SANtricity System Manager) estimate the required reserved capacity for the rollback and will not start the rollback unless there is enough space. Of course, this estimate cannot consider any events (during the rollback) that might cause the reserved capacity space to be inadequate, such as host writes to the base volume. If such an event occurs, either Snapshot images will be purged or write requests to the base will be rejected, depending on the policy set by the administrator when the Snapshot group was created.

One exception is with other Snapshot groups in the same base volume. A rollback causes internally generated copy-on-write operations. If these operations cause a reserved capacity full condition on a Snapshot group other than the one being used for the rollback, the Snapshot feature will purge Snapshot images on that group regardless of the policy set for that group. Host-initiated writes will honor the policy.

3. Snapshot Image Operational Model Rollback Operations

## Canceling a Rollback

A rollback in progress can be canceled by the administrator after it has been started; however, this cancellation will leave the base volume in an unknown state. One way to recover from this condition is to do a rollback to a valid Snapshot image. The management GUIs provide warnings so that the administrator is aware of the implications of canceling a rollback.

## Interactions Between the Snapshot and Mirroring Features

Under certain circumstances, the Snapshot feature has slightly different operational characteristics when being used with asynchronous or synchronous mirroring. A discussion of these differences follows.

## Snapshot Images and Asynchronous Mirroring

It is important to keep several aspects of asynchronous mirroring in mind when considering using the Snapshot feature with mirror consistency groups. (Mirror consistency groups are not the same as Snapshot consistency groups, also known as asynchronous mirroring groups.) First, because of potential role reversals for disaster recovery, any volume in a mirror consistency group can be either in a primary or secondary role at a given time. Second, the operation of asynchronous mirroring is such that changes on the primary member volumes of the group are written to the secondary member volumes periodically according to the synchronization interval set by the administrator. While the secondary is being updated, it does not contain a valid image of the primary at any synchronization point.

The following is a summary of how the Snapshot feature behaves differently when a base volume is a member of an asynchronous mirroring mirror consistency group:

- The policy for Snapshot group reserved capacity full will be auto-delete of Snapshot images. If a Snapshot base volume is added to a mirror consistency group, this policy is changed if the Snapshot group is set to fail base volume writes.
- The auto-deletion on maximum number of Snapshot images in a Snapshot group must be greater than zero. If a base volume is added to a mirror consistency group and has a value of 0, it will be set to the maximum of 32.
- If the base volume is acting in a primary role in asynchronous mirroring, both manual and scheduled Snapshot images are processed normally.
- If the base volume is acting in a secondary role, any requested Snapshot images will be created only between
  resynchronizations, such as all members of the mirror consistency group contain a valid image. If a Snapshot
  image is requested either manually or by schedule during a resynchronization, the Snapshot image will be in
  a pending state until the resynchronization is complete.

## Snapshot Consistency Group Interaction with Asynchronous Mirroring

Snapshot consistency groups operate similarly to single base volume Snapshot groups with a few slight differences:

- When a member of a Snapshot consistency group is a member of a mirror consistency group, any other member of the Snapshot consistency group can be a member of the same mirror consistency group but cannot be members of any other mirror consistency group.
- Policies for reserved capacity full and auto-deletion are the same as above but apply to all members of the Snapshot consistency group.
- If any member of the Snapshot consistency group is a member of a mirror consistency group and acting in a secondary role, the same behavior as above regarding pending status during resynchronizations applies. However, it applies to the entire Snapshot consistency group. The point-in-time set of images for the Snapshot consistency group must wait until the resynchronization is complete.

## Rollback Interaction with Asynchronous Mirroring

There are a few important interactions between Snapshot rollbacks and asynchronous mirroring.

- A rollback cannot be started on a base volume acting in a secondary asynchronous mirroring role.
- When a rollback is started on a base volume acting as a primary volume in asynchronous mirroring, the asynchronous mirror consistency group (also known as the asynchronous mirroring group) will be placed in a suspended state. If a resynchronization is in progress, it is canceled.
   Any writes to the base volume during the rollback will be preserved for the asynchronous mirror group, so that after the rollback completes, resynchronizations to the secondary can resume without loss of the updates.
- During a rollback of a primary volume, an asynchronous mirroring role reversal is not allowed.
- During a rollback of a Snapshot base volume, it cannot be added to or removed from an asynchronous mirroring consistency group.

#### Rollback Interaction with Synchronous Mirroring

Interactions between rollback and synchronous mirroring are similar to, but not exactly the same as, interactions with asynchronous mirroring.

- A rollback cannot be started on a base volume acting in a secondary role with synchronous mirroring.
- If a rollback is started on a base volume acting in a primary role, the synchronous mirroring operation will be suspended. As a result, the primary and secondary will no longer be synchronized. Writes can continue to the primary, with the synchronous mirroring feature tracking all updates.
- After the rollback on a base volume in a primary role is complete, the administrator must resume the mirroring operation.
- If the rollback does not complete due to an error condition, the administrator might be able to restore the secondary to the primary to get the primary into the state it was before starting the rollback.

## Usage of the Snapshot Feature with Role-Based Access Control

If the ETERNUS AB/HB series storage system being used is security-protected by the role-based access control (RBAC) feature, the administrator must have storage administrator privileges in order to create and modify Snapshot operations.

## 4. Performance Considerations

Copy-on-write operations related to the SANtricity Snapshot feature cause a performance impact to read/write operations on the base volume. After a Snapshot image is created, the first time a write is performed to any given area of the base volume, the controller will copy the original data from the base volume to the reserved capacity of the Snapshot group containing the image. Then the requested write operation can proceed. Because of this two-step process, the response time for the write operation will be longer than usual. It is important to keep in mind that this performance penalty does not occur on any subsequent writes to the same area of the base volume.

As described earlier, a subsequent Snapshot image for the same Snapshot group will trigger copy-on- write operations for every first write once again so that this second image can be preserved. The result is a longer response time for the write. For example, consider the following sequence:

- (1) Snapshot image 1 is created.
- (2) The host writes to area A of the base volume. A copy-on-write operation is performed.
- (3) The host writes to area A again. No copy-on-write is needed.
- (4) Snapshot image 2 is created.
- (5) The host writes to area A for a third time. A copy-on-write is required to preserve Snapshot image 2.
- (6) The host writes to area A for the fourth time. No copy-on-write is needed.

Thus, repeated Snapshot images, either done manually or through a schedule will cause more frequent copy-on-write performance impact.

Because of the internal implementation, writable Snapshot volumes also require copy-on-write operations the first time the host writes to a given area of the Snapshot volume. However, the repeated performance penalty due to Snapshot schedules is not an issue, because a Snapshot volume is generally created once.

Finally, during a rollback, write performance on the base volume is affected both by new host writes and internally generated copy-on-write operations to support the rollback itself.

# 5. Configure the SANtricity Snapshot Feature through the Management GUI

The SANtricity Snapshot feature can be configured on the ETERNUS AB/HB series storage systems by means of a management GUI, CLI, or Web Services REST API. This section covers using the graphical management interfaces and SANtricity System Manager. SANtricity System Manager is the on-box GUI for currently shipping ETERNUS AB/HB series products. The workflows differ slightly depending on which GUI is being used.

## **Units Convention**

There are differences in units that are used in the management products for the ETERNUS AB/HB series; for clarity, this section details those units. In this document, IEC binary units are used when referring to base 2 values, and decimal units will be used for base 10 values. Following are examples of binary units:

- KiB kibibyte, or 1024 bytes
- MiB mebibyte, or 1024<sup>2</sup> bytes
- GiB gibibyte, or 1024<sup>3</sup> bytes
- TiB tebibyte, or 1024<sup>4</sup> bytes
- PiB pebibyte, or 1024<sup>5</sup> bytes

The following are examples of decimal units:

- KB kilobyte, or 1000 bytes
- MB megabyte, or 1000<sup>2</sup> bytes
- GB gigabyte, or 1000<sup>3</sup> bytes
- TB terabyte, or 1000<sup>4</sup> bytes
- PB petabyte, or 1000<sup>5</sup> bytes

#### Caution

The CLI uses decimal unit labels for capacity, but the values are binary. SANtricity System Manager uses binary labels for binary values.

## Manage Snapshot Groups, Images, and Schedules

## Create Snapshot Image in SANtricity System Manager

To create a Snapshot image in SANtricity System Manager, complete the following steps:

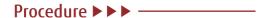

**1** From the storage tiles view, select the Snapshots tile.

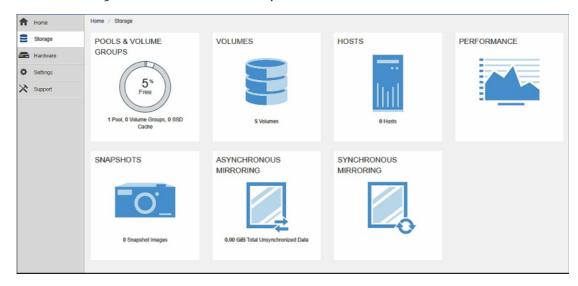

**2** Select the Snapshot Images tab and click Create Instant Snapshot Image.

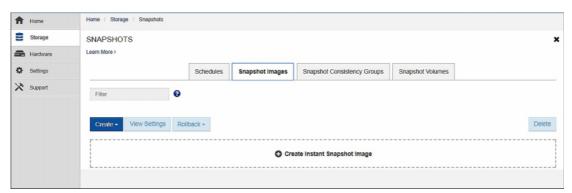

- Configure the SANtricity Snapshot Feature through the Management GUI Manage Snapshot Groups, Images, and Schedules
  - **3** Select the volume to serve as the base volume for the Snapshot image. Click Next.

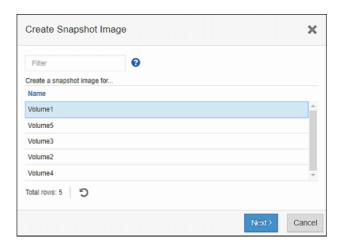

**4** Read about Reserved Capacity and click Create to proceed.

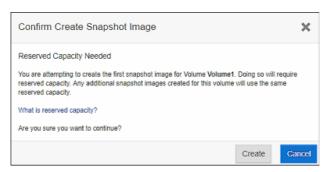

**5** Select Reserved Capacity size and location.

The default size is 40% but can be changed up or down depending on the expected amount of change expected to the base volume while the Snapshot image is needed. Regarding the location, if the base volume is on a volume group, the reserved capacity can be on a volume group or disk pool. If the base volume is on a disk pool, the reserved capacity must be on that same pool. Click Next after making these selections.

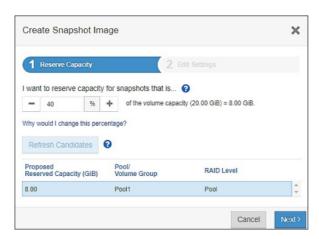

- Configure the SANtricity Snapshot Feature through the Management GUI Manage Snapshot Groups, Images, and Schedules
  - **6** Set the policy for number of Snapshot images to allow in the Snapshot group before being auto-deleted.

Maximum is 32. Set the alert threshold for reserved capacity and what to do when the reserved capacity gets full. Fujitsu recommends purging the oldest Snapshot image rather than rejecting writes to the base volume. Click Finish to create the Snapshot image.

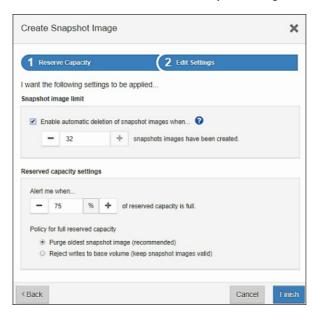

System Manager now shows a success message. Creating the Snapshot group is done behind the scenes and does not require an extra step for the administrator. If automatic deletion is disabled and the maximum number of Snapshot images (32) is reached, System Manager will prompt to give the administrator the option of creating a new Snapshot group.

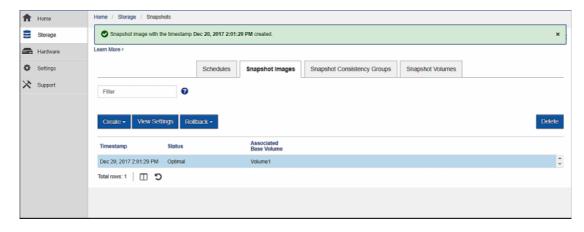

Configure the SANtricity Snapshot Feature through the Management GUI Manage Snapshot Groups, Images, and Schedules

#### Delete a Snapshot Image in System Manager

To delete a Snapshot image in System Manager, complete the following steps:

#### Procedure ▶▶▶

**1** From the Snapshot Images tab, select the image to be deleted and click Delete.

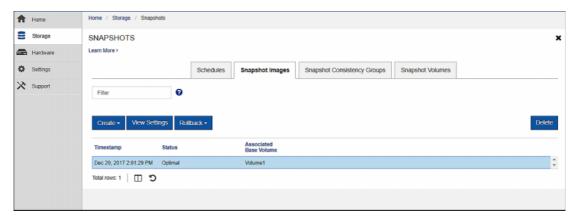

2 Type delete, and then click the Delete button to confirm.

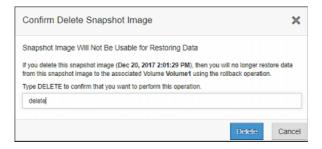

System Manager now shows that the deletion was successful.

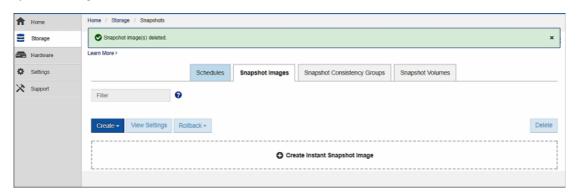

Configure the SANtricity Snapshot Feature through the Management GUI Manage Snapshot Groups, Images, and Schedules

## Create a Snapshot Schedule in System Manager

To create a Snapshot schedule in System Manager, complete the following steps:

#### Procedure ▶▶▶

1 Select the Schedules tab inside the Snapshots tile. Click Create Snapshot Schedule.

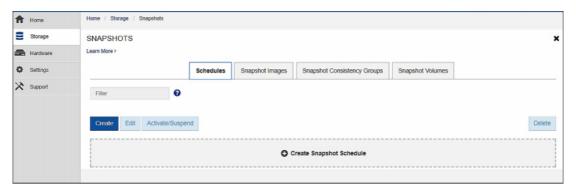

**2** Select the volume to serve as the base volume for the sequence of scheduled Snapshot images. Click Next.

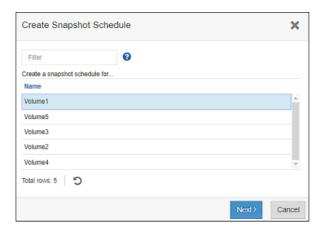

Configure the SANtricity Snapshot Feature through the Management GUI Manage Snapshot Groups, Images, and Schedules

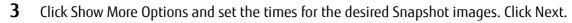

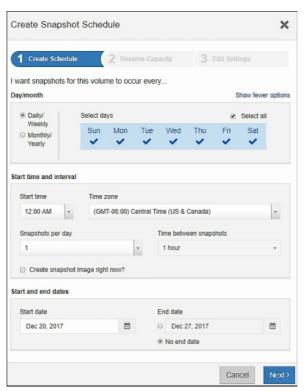

4 If there is not already a Snapshot group for this base volume, System Manager will now prompt to create the reserved capacity for a new Snapshot group. Set the size and location as in creating a Snapshot image. Click Next.

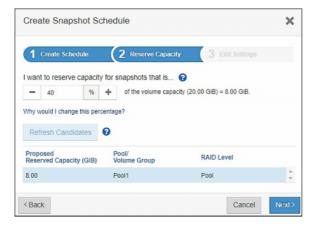

Configure the SANtricity Snapshot Feature through the Management GUI Manage Snapshot Volumes

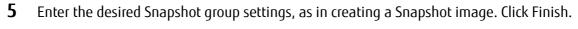

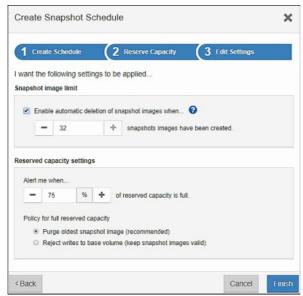

The Schedules tab now shows a success message along with the details of the schedule just created.

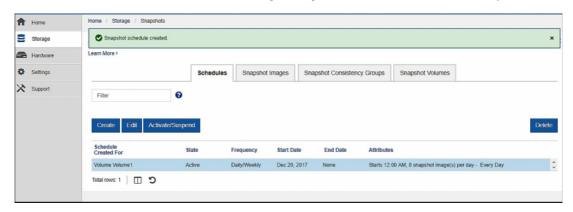

## Manage Snapshot Volumes

## Create Snapshot Volume in System Manager

The administrator can create a read-only or a read/write Snapshot volume from a Snapshot image.

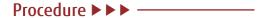

**1** Select the Snapshot Volumes tab in the Snapshots view. Click Create Snapshot Volume.

5. Configure the SANtricity Snapshot Feature through the Management GUI Manage Snapshot Volumes

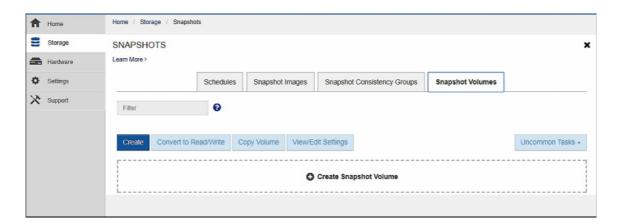

**2** Select the Snapshot image on which to create the Snapshot volume. Click Next.

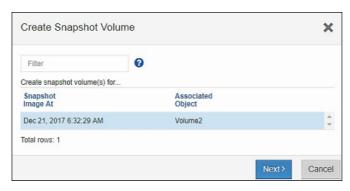

- Configure the SANtricity Snapshot Feature through the Management GUI Manage Snapshot Volumes
  - 3 Select a host to have access to the Snapshot volume or make this selection later. Choose whether it will be read/write or read-only and click Next.

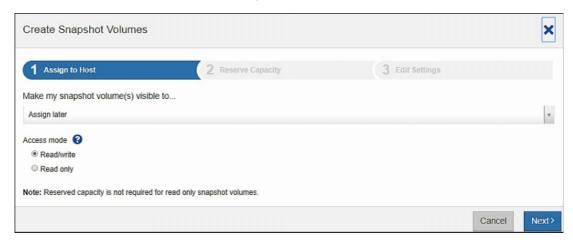

**4** If the access mode will be read/write, enter the desired reserved capacity settings and click Next.

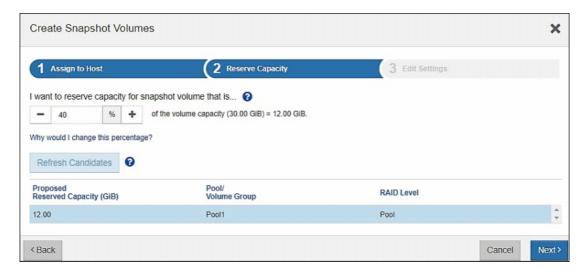

**5** Name the Snapshot volume and select the reserved capacity alert threshold. Click Finish.

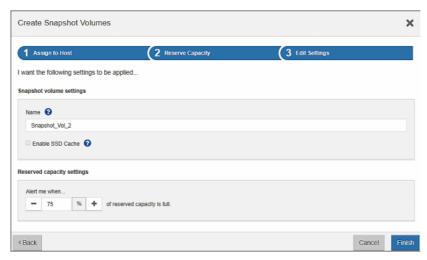

Configure the SANtricity Snapshot Feature through the Management GUI Manage Snapshot Volumes

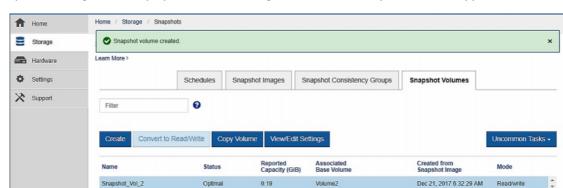

System Manager now displays a success message, and the new Snapshot volume appears in the list.

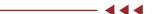

## Delete Snapshot Volume in System Manager

To delete a Snapshot volume in System Manager, complete the following steps:

Optima

#### Procedure ▶▶▶

1 On the Snapshot Volumes tab, select the volume to be deleted and select the Uncommon Tasks button. Click Delete.

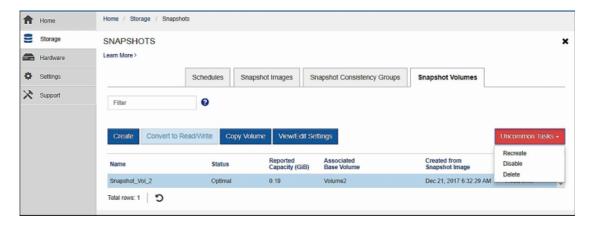

- Configure the SANtricity Snapshot Feature through the Management GUI Manage Snapshot Volumes
  - 2 Type delete to confirm and then click Delete to carry out the deletion.

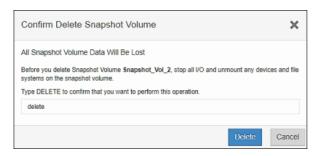

System Manager confirms the deletion and the Snapshot volume disappears from the list.

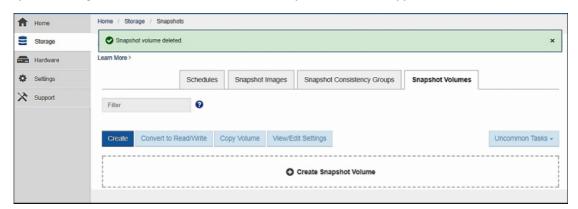

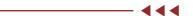

## Disable Snapshot Volume in System Manager

When a Snapshot volume is disabled, it is disconnected from its Snapshot image and host I/Os are rejected, but the volume retains its reserved capacity and connection to the base volume.

#### Procedure ▶▶▶

On the Snapshot Volumes tab, select the volume to be disabled and select the Uncommon Tasks button. Click Disable.

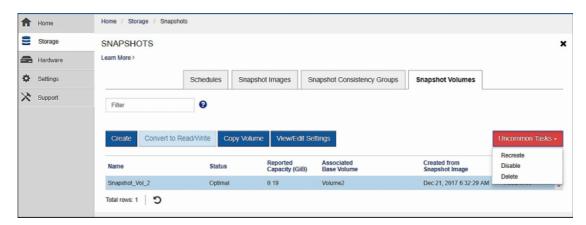

- Configure the SANtricity Snapshot Feature through the Management GUI Manage Snapshot Volumes
  - **2** Type disable to confirm, and then click Disable.

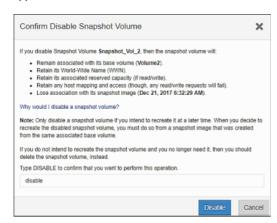

System Manager now shows a success message. The Snapshot volume still appears in the list, with the Disabled state.

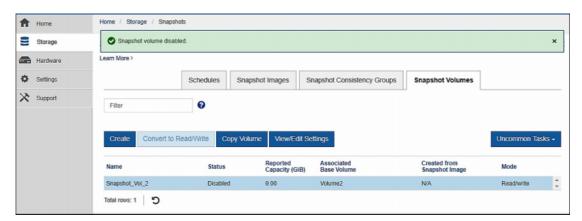

Configure the SANtricity Snapshot Feature through the Management GUI Manage Snapshot Volumes

#### Re-create Snapshot Volume in System Manager

It is possible to re-create a disabled Snapshot volume on any Snapshot image in the Snapshot group. Re-creation results in the Snapshot volume content being initially identical to the Snapshot image selected during the re-creation.

#### Procedure ▶▶▶

1 On the Snapshot Volumes tab, select the disabled Snapshot volume and Uncommon Tasks and click Recreate.

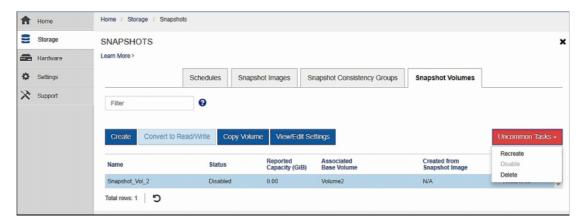

**2** Select the Snapshot image to associate with the Snapshot volume and click Recreate.

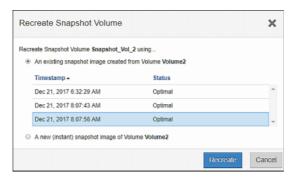

The Snapshot Volume is now recreated and is shown as Optimal in the list.

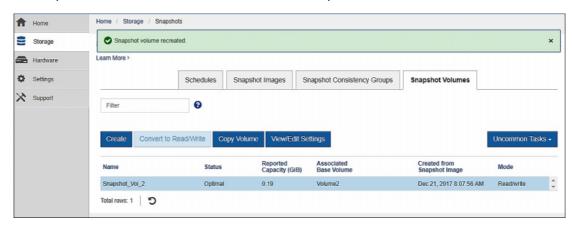

# Manage Snapshot Consistency Groups

## Create a Consistency Group in System Manager

To create a consistency group in System Manager, complete the following steps:

#### Procedure ▶▶▶

1 On the Snapshots page, select the Snapshot Consistency Groups tab and click Create Snapshot Consistency Group.

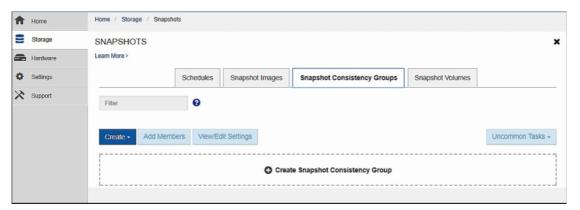

**2** Select the volumes to be members of the Consistency Group and click Next.

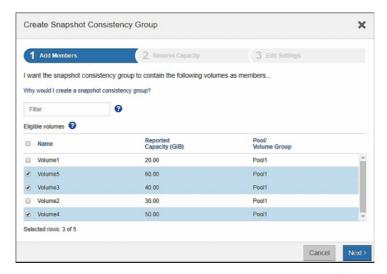

- Configure the SANtricity Snapshot Feature through the Management GUI Manage Snapshot Consistency Groups
  - 3 Select the reserved capacity percentage for the consistency group. This value will be used for all member volumes. Each individual percentage can be changed by clicking on Change Candidate. Click Next when the value has been set.

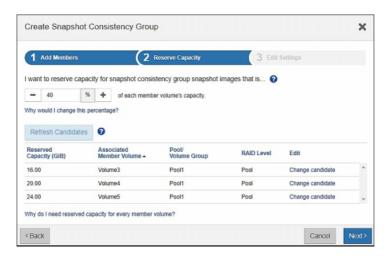

**4** Enter the name for the consistency group, select the automatic deletion policy, set the reserved capacity alert threshold, and select the reserved capacity full policy. Note that these settings are on the whole consistency group basis, not on individual members. Click Finish.

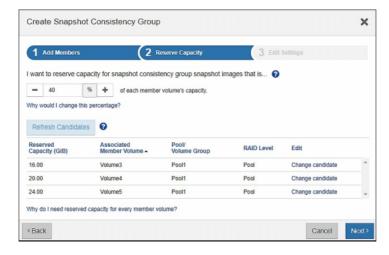

System Manager now confirms that the consistency group has been created.

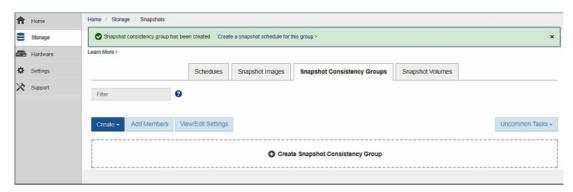

5. Configure the SANtricity Snapshot Feature through the Management GUI Manage Snapshot Consistency Groups

Creating a Snapshot image on the consistency group is accomplished in the same way as a single Snapshot image. But afterward, System Manager shows Snapshot images for all member volumes with exactly the same timestamp.

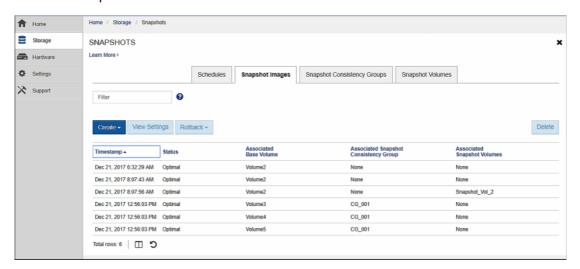

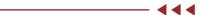

### Delete a Consistency Group Snapshot Image in System Manager

To delete a consistency group Snapshot image in System Manager, compete the following steps:

#### Procedure ▶▶▶

1 Select one of the Snapshot images in the consistency group and click Delete.

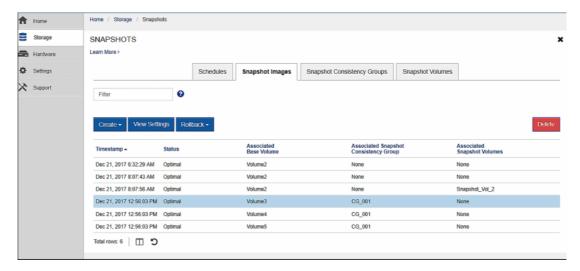

- 5. Configure the SANtricity Snapshot Feature through the Management GUI Manage Snapshot Consistency Groups
  - 2 Select the member volume Snapshot images to delete. Fujitsu recommends deleting all at once. Type delete and click Delete.

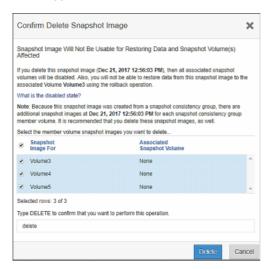

System Manager confirms the deletion, and all the images are removed from the list.

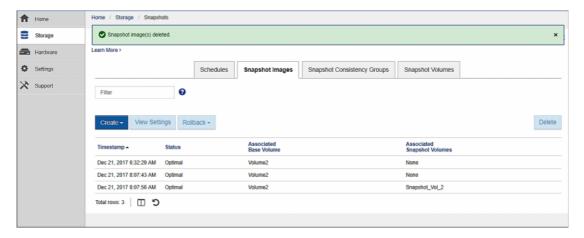

 Configure the SANtricity Snapshot Feature through the Management GUI Manage Snapshot Consistency Groups

## Remove a Member Volume from the Consistency Group in System Manager

To remove a member volume from the consistency group in System Manager, complete the following steps:

#### Procedure ▶▶▶

**1** From the Snapshot Consistency Groups tab, select the members to be removed. Click Remove.

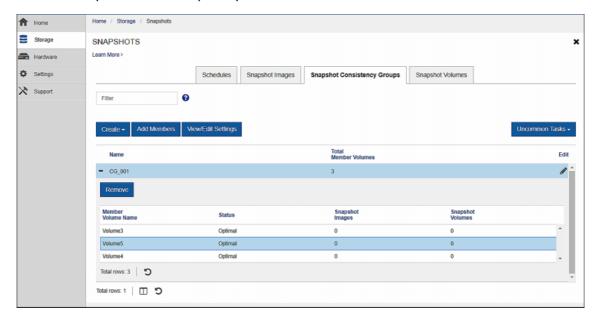

**2** Read the warnings, then type remove to confirm, then click Remove.

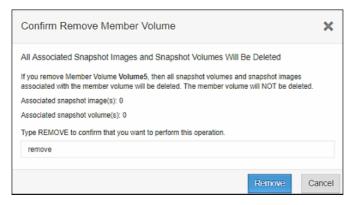

5. Configure the SANtricity Snapshot Feature through the Management GUI Manage Snapshot Consistency Groups

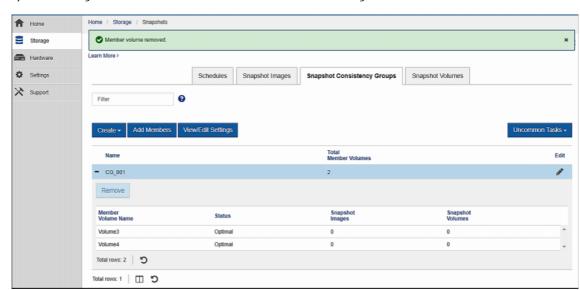

System Manager confirms the removal and shows the remaining members in the list.

# Delete a Consistency Group in System Manager

To delete a consistency group in System Manager, complete the following steps:

#### Procedure ▶▶▶

1 From the Snapshot Consistency Groups tab, select the consistency group, click the Uncommon Tasks button, and select Delete.

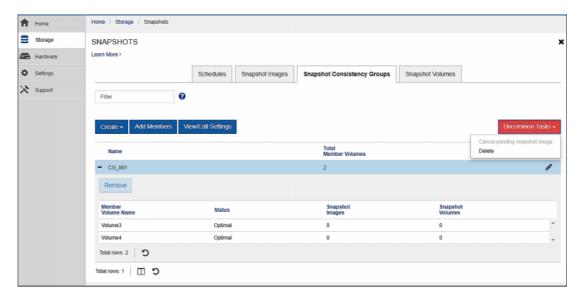

- Configure the SANtricity Snapshot Feature through the Management GUI Manage Snapshot Consistency Groups
  - **2** Read the warnings, type delete, and click Delete to carry out the operation.

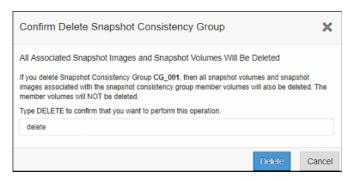

System Manager confirms the deletion.

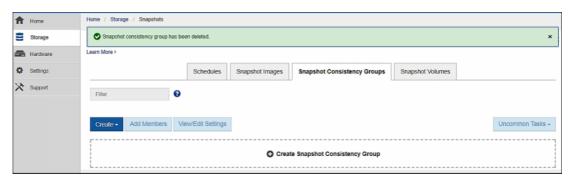

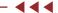

Configure the SANtricity Snapshot Feature through the Management GUI Manage Rollbacks

# Manage Rollbacks

## Start a Rollback in System Manager

To start a rollback in System Manager, complete the following steps:

#### Procedure ▶▶▶

1 Select the Snapshot image to which the base volume will be rolled back. Click Rollback and select Start

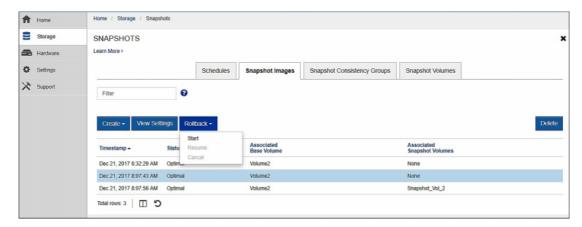

System Manager estimates the reserved capacity required for the rollback. If the assigned reserve capacity is not large enough, it will prompt the user to increase the reserved capacity.

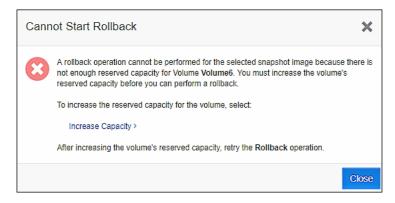

- 5. Configure the SANtricity Snapshot Feature through the Management GUI Manage Rollbacks
  - When the rollback is started with enough reserved capacity, System Manager prompts the user to confirm. Set the priority of the rollback, type rollback to confirm, and click Rollback.

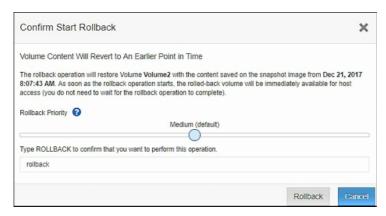

System Manager confirms that the rollback has started.

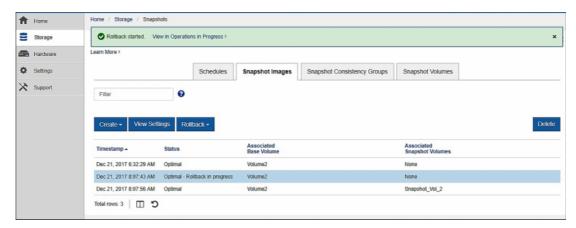

After the rollback is complete, all the Snapshot images are still listed and available.

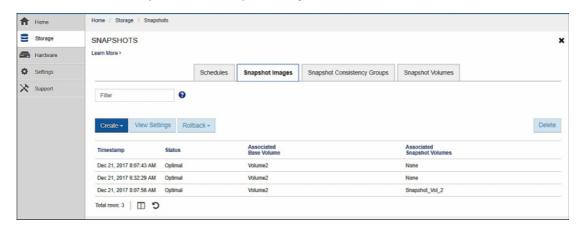

Configure the SANtricity Snapshot Feature through the Management GUI Manage Rollbacks

## Cancel a Rollback in System Manager

While a rollback is in progress, it can be canceled. Cancellation should be an extremely rare event, because the base volume will be left in an undetermined state. One reason for canceling a rollback might be if the administrator inadvertently chose the wrong Snapshot image for the rollback and wants to roll back to an image with a different timestamp.

#### Procedure ▶▶▶

**1** From the Snapshot images tab, select the image with a rollback in progress, click Rollback, and select Cancel.

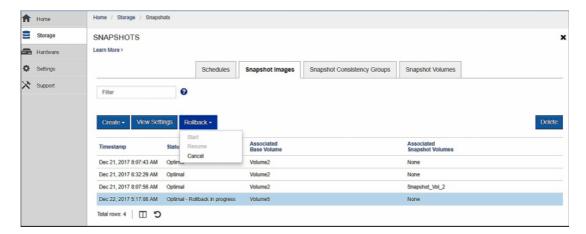

2 Note the warning about the base volume being left in an unknown state and click Yes.

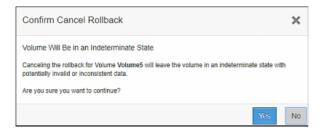

System Manager now displays a message that the rollback has been canceled.

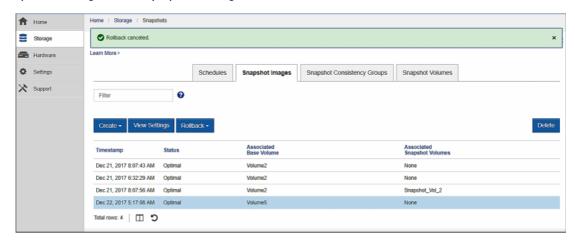

# 6. Conclusion

The SANtricity Snapshot feature provides a convenient and efficient way to accomplish several operations for an IT administrator. You can create a single point-in-time image of a volume or multiple images on a schedule, and volumes can be grouped into consistency groups enabling consistent Snapshot images across all members. The Snapshot feature also delivers the ability to easily roll back to an earlier point in time if a failure occurs.

SANtricity software creates Snapshot images using a copy-on-first-write methodology, thus minimizing performance impact and the overhead of reserved capacity usage. A copy from the base to reserved capacity is required only the first time an area of the base volume is updated by the host. Any subsequent writes to the same area do not require the copy operation.

Snapshot images are quite versatile, with the ability to deliver substantial functionality. They can be used for protecting against failures or accidental deletions, testing a new version of software before going live, and for online backup applications, along with many other applications.

#### FUJITSU Storage ETERNUS AB series All-Flash Arrays, ETERNUS HB series Hybrid Arrays SANtricity Snapshot Feature Overview and Deployment Guide

P3AG-5692-01ENZ0

Date of issuance: November 2020 Issuance responsibility: FUJITSU LIMITED

- The content of this manual is subject to change without notice.
- This manual was prepared with the utmost attention to detail.
   However, Fujitsu shall assume no responsibility for any operational problems as the result of errors, omissions, or the use of information in this manual.
- Fujitsu assumes no liability for damages to third party copyrights or other rights arising from the use of any information in this manual.
- The content of this manual may not be reproduced or distributed in part or in its entirety without prior permission from Fujitsu.

**FUJITSU**